## **Anleitung:** Erfassung Ihres Vereins in der Vereinsdatenbank der Samtgemeinde Lachendorf

Sehr geehrte Damen und Herren,

Sie können auf der Homepage der Samtgemeinde Lachendorf [www.lachendorf.de](http://www.lachendorf.de/) in der Rubrik "Feuerwehr, Kirchen, Vereine" Ihre Vereinsdaten selber einpflegen.

1. Klicken Sie dazu bitte mit der linken Maustaste oder mit Ihrem Finger / Tabletstift in der Rubrik **"Feuerwehr, Kirchen, Vereine"** auf **"Eintrag in die Vereinsdatenbank".**

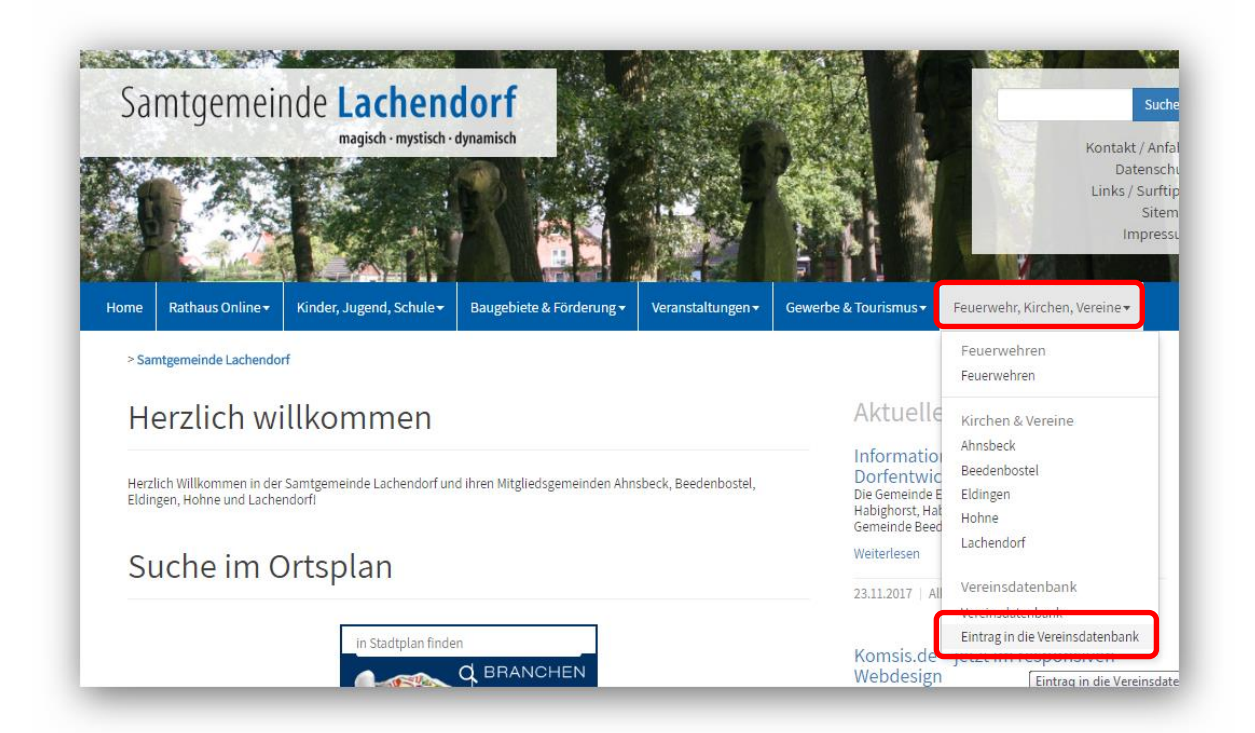

2. Auf der aufgehenden Seite füllen bitte zumindest **alle Pflichtfelder** (Felder mit schwarzen Sternchen) unter Benutzung der linken Maustaste oder mit Ihrem Finger / Tabletstift und Ihrer Tastatur aus. Eine umfangreichere Datenerfassung führt zu besseren Suchfunktionen / Informationen für Ihre zukünftigen Gäste / Teilnehmer.

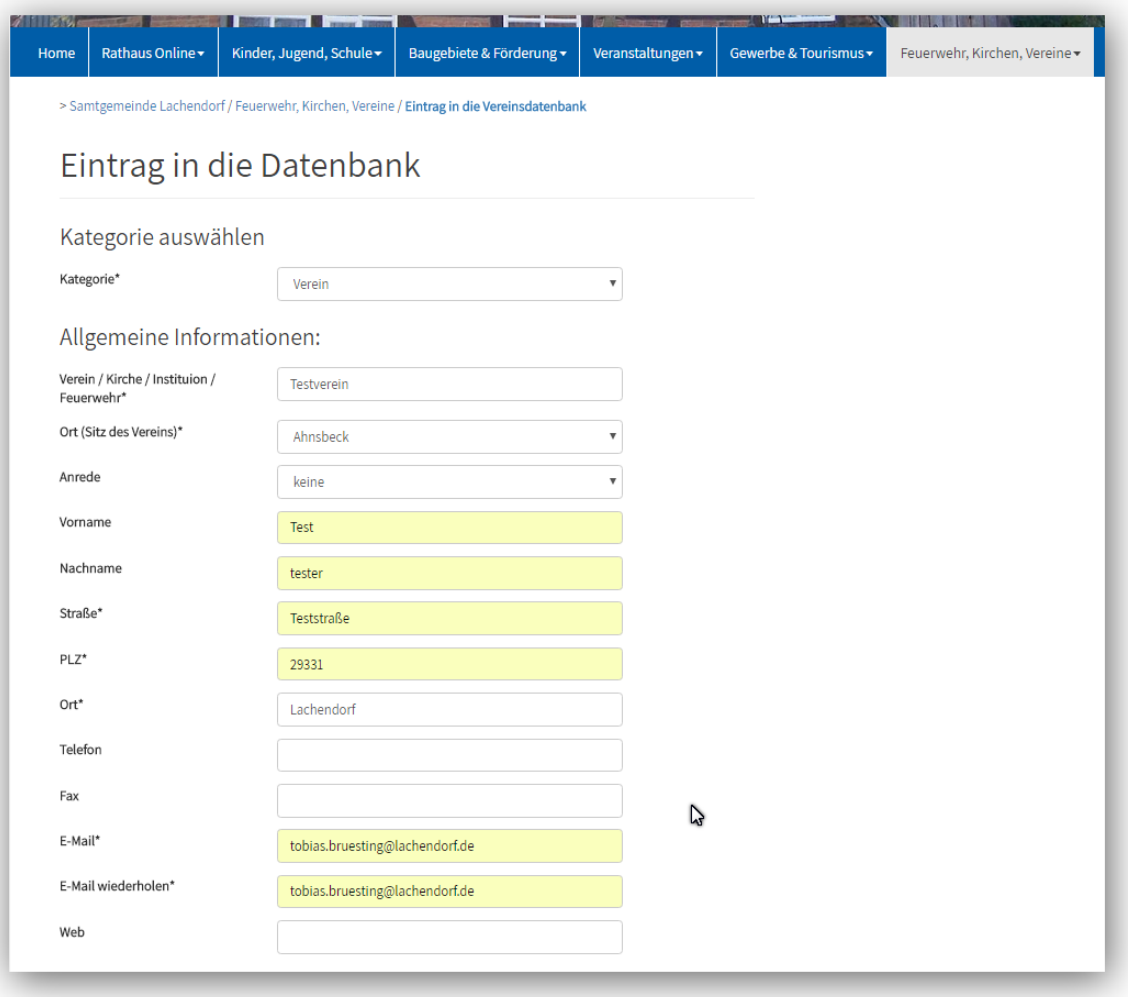

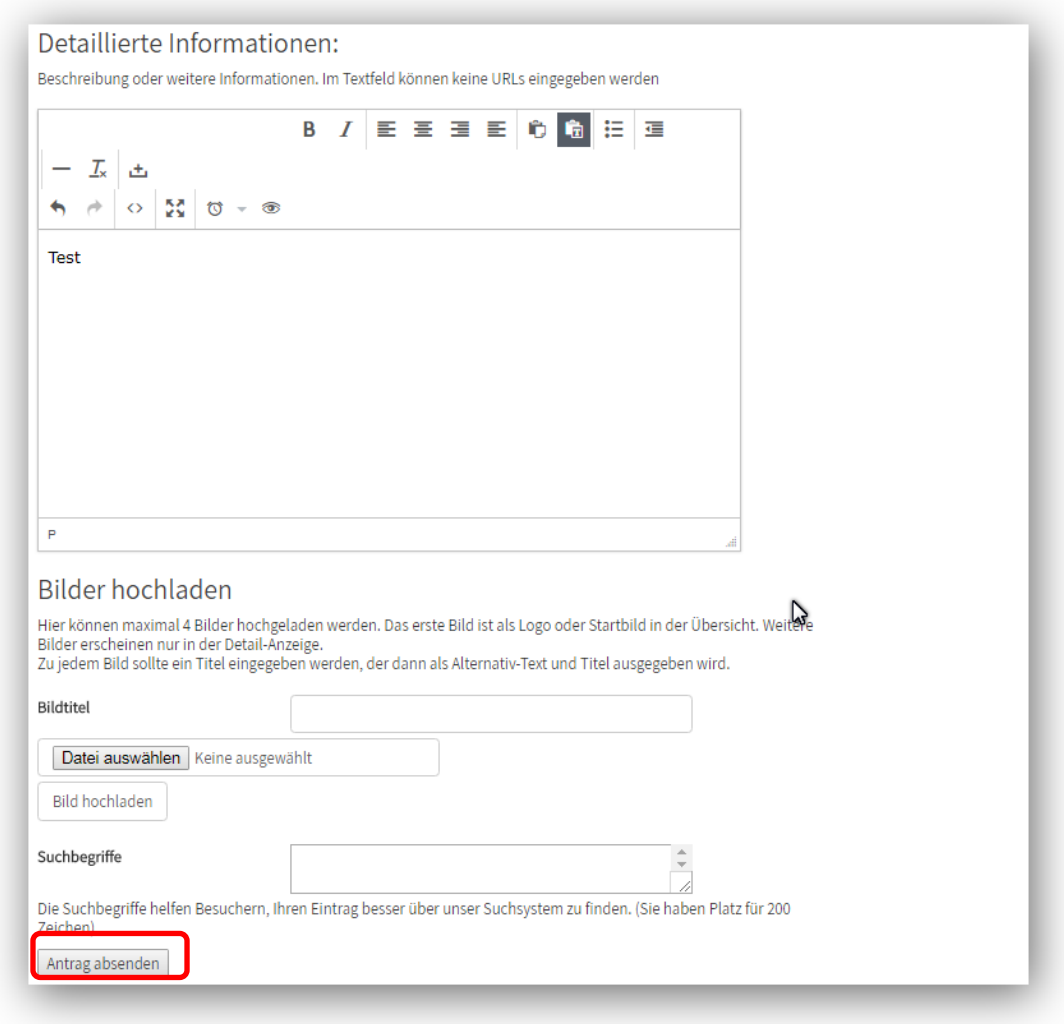

- 3. Klicken Sie bitte abschließend mit der linken Maustaste oder mit Ihrem Finger / Tabletstift auf **"Absenden".**
- 4. Anschließend wird Ihnen der eingegebe Text angezeigt.

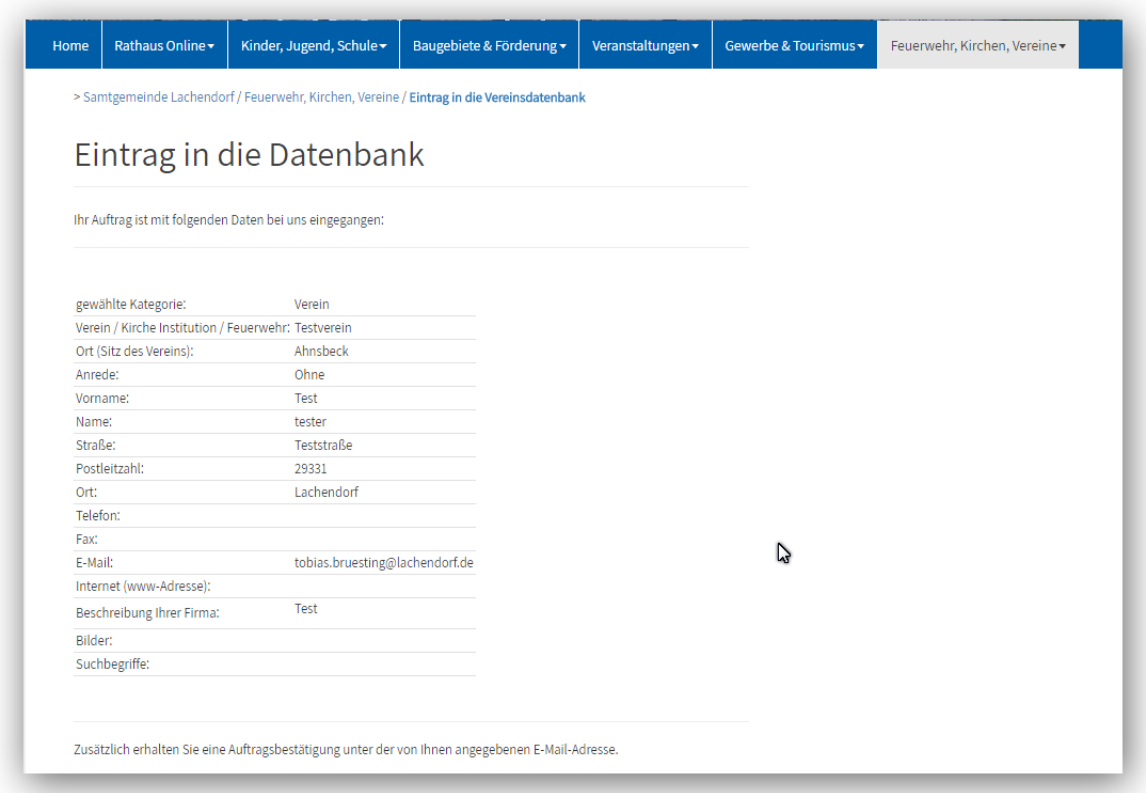

5. Und Sie bekommen eine automatisch generierte Email mit Ihren Eingaben.

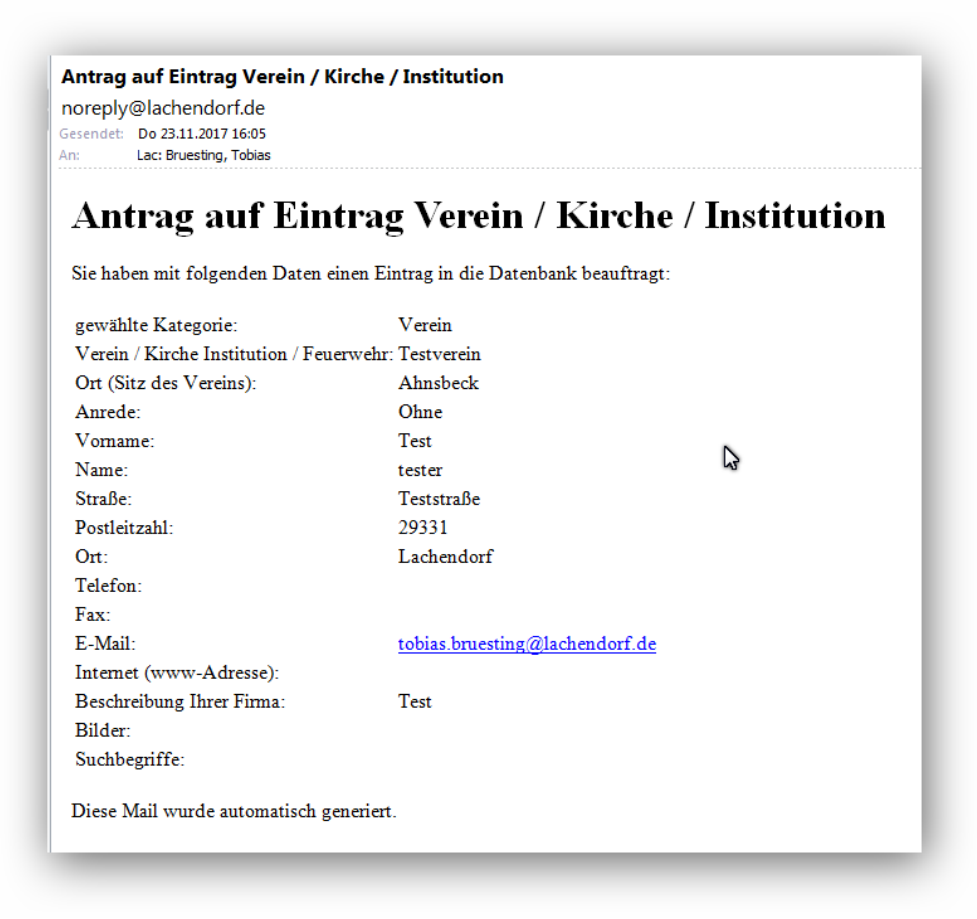

6. Die Daten werden dann verschlüsselt an die Redakteure der Samtgemeinde Lachendorf übermittelt und überprüft, eventuell bearbeitet und dann frei gegeben. Bei Änderungen / Problemen melden wir uns per Email. Haben Sie bitte Verständnis dafür, dass die Freigabe unter Umständen etwas Zeit in Anspruch nehmen kann.

Vielen Dank für Ihre Unterstüzung und die multimediale Bereicherung unserer Samtgemeinde Lachendorf.